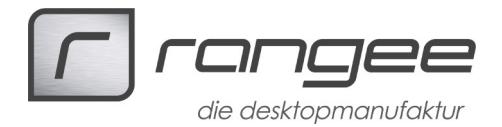

RDP Sicherheitseinstellugnen einstellen:

1. Windows Server 2008R2:

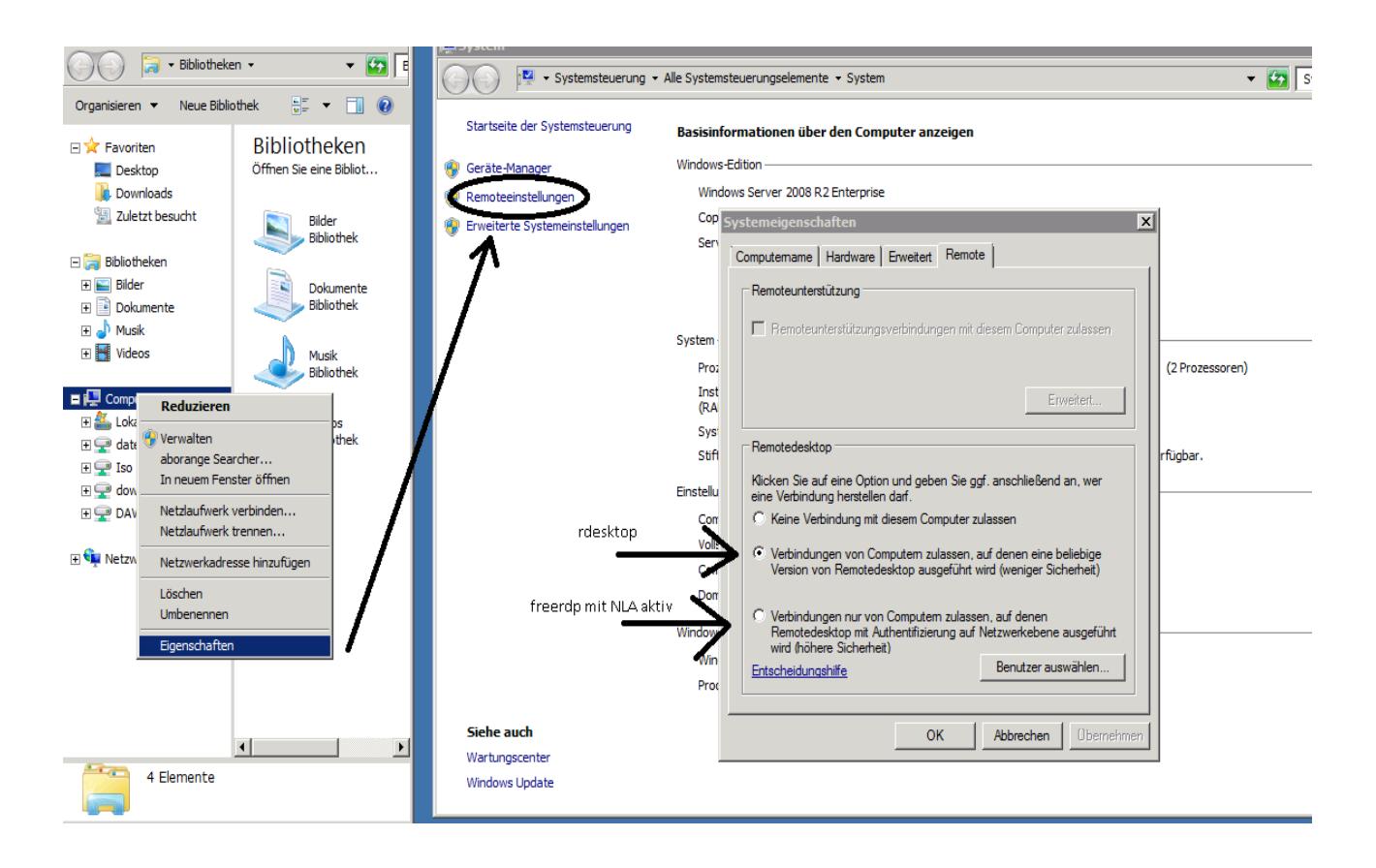

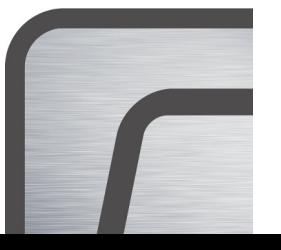

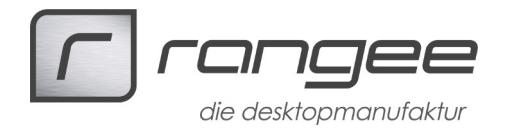

2. Windows Server 2012/ 2016:

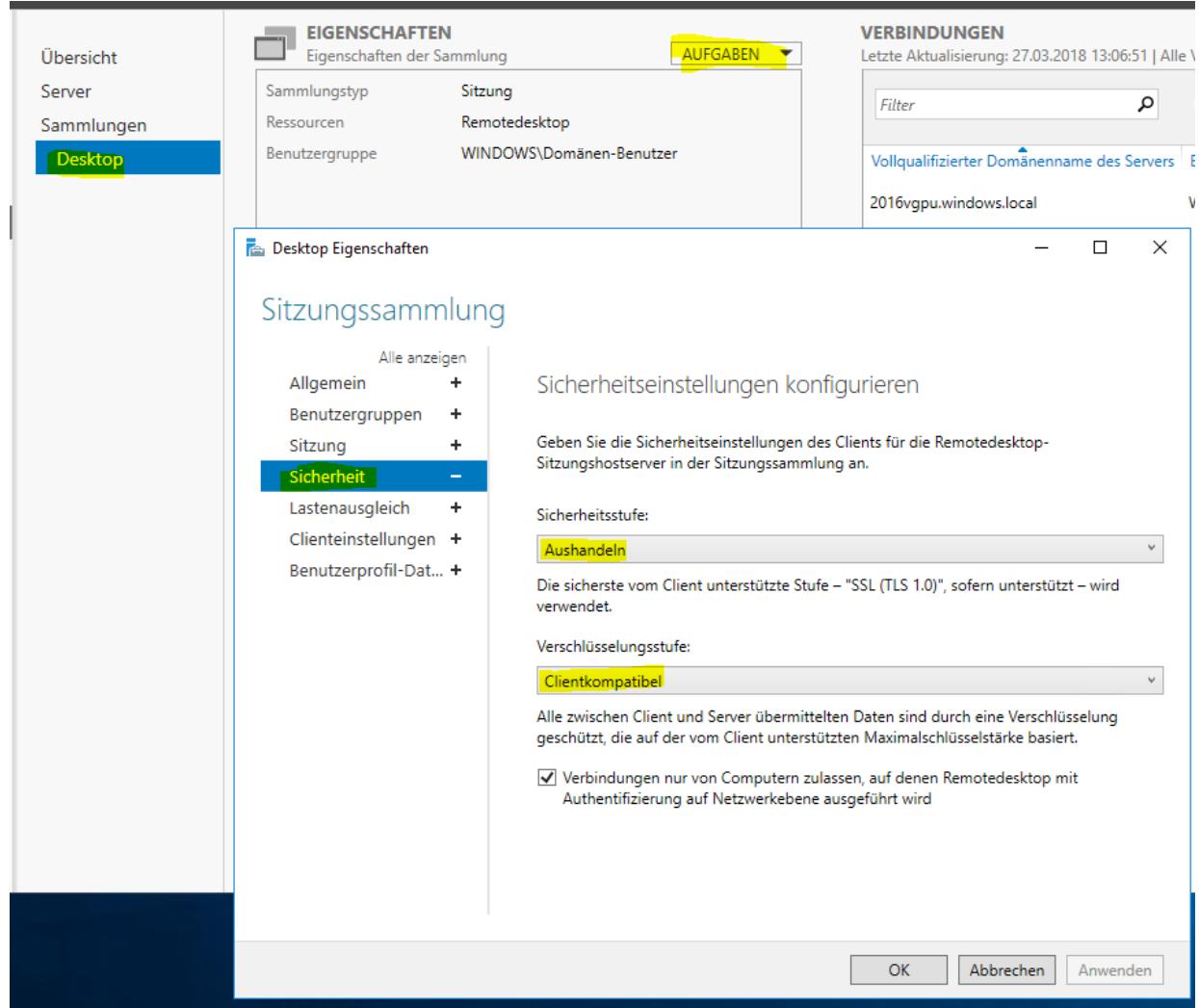

Alternative:

Die Optionen lassen sich auch noch per GPO definieren. Sie finden die Einstellungen unter:

Computerkonfiguration->Administrative Computerkonfiguration->Vorlagen->Windows-Konponenten->Remotedesktopdiens Computerkonfiguration->te->Remotedesktopsitzungs-Host->Sicherheit

**How-To: "RDP Sicherheitseinstellungen am Server " Weitere Dokumente finden Sie unter: www.rangee.de**

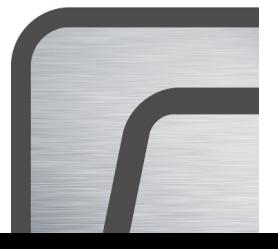

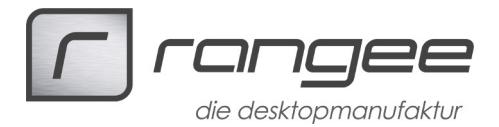

Einstellung: "Verschlüsselungsstufe für Clientverbindung festlegen" -> "Kompatibel mit Client"

Einstellung: "Verbindung einer bestimmten Sicherheitsstufe für Remoteverbindungen (RDP) ist erforderlich -> "Aushandeln"

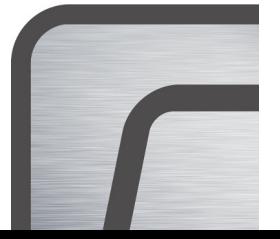